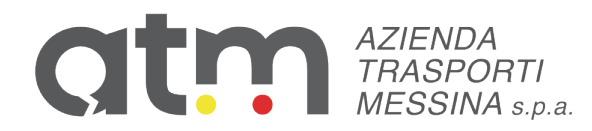

Firmato digitalmente da **CLAUDIO IOZZI** SerialNumber = TINIT-ZZICLD70E01Z322L  $C = IT$ Data e ora della firma: 20/07/2023 17:04:10

# AVVISO

Oggetto: Procedura selettiva pubblica, per titoli ed esami, finalizzata all'eventuale assunzione di n. 30 risorse con contratto di lavoro di apprendistato professionalizzante ai sensi del D.Lgs. 81/2015 art. 44 a tempo pieno e indeterminato avente caratteristiche idonee all'espletamento del ruolo di: Operatore di esercizio con parametro retributivo 140 CCNL Autoferrotranvieri; e alla formazione di una graduatoria finalizzata ad eventuali future assunzioni aggiuntive di nuove risorse di pari mansioni con il medesimo contratto.

 Avviso di convocazione alla prova preselettiva del 25/07/2023 dalle ore 10:00 - Elenco dei candidati ammessi.

## IL DIRETTORE GENERALE

Visto il General Data Protection Regulation, GDPR, Regolamento UE 2016/679 del Parlamento Europeo e del Consiglio del 27 aprile 2016 relativo alla protezione dei dati personali;

Visto il Decreto Legislativo del 19 Agosto 2016 n. 175 art 19 comma, 2 e s.m.i. "Testo unico in materia di società a partecipazione pubblica";

Visto il decreto legislativo 11 aprile 2006 n. 198 in materia di pari opportunità nel trattamento tra uomini e donne;

Visto il Decreto del Presidente della Repubblica del 28 dicembre 2000 n. 445 recante: "Testo unico delle disposizioni legislative e regolamentari in materia di documentazione amministrativa";

Vista la legge 7 agosto 1990 n. 241 e s.m.i. recante: "Nuove norme in materia di procedimento amministrativo e di diritto di accesso ai documenti amministrativi";

Visto il decreto legislativo n. 165 del 30/01/2001, art. 35, comma 3;

Visto il Regolamento per la selezione del personale approvato dall'Assemblea dei Soci nella seduta del 08/11/2019 e modificato e integrato nella seduta del 03/02/2022;

Vista la delibera dell'Assemblea Ordinaria dei Soci del 03/02/2022 di nomina del sottoscritto Direttore Generale;

Visto il vigente Statuto Societario con cui vengono attributi i poteri al sottoscritto Direttore Generale;

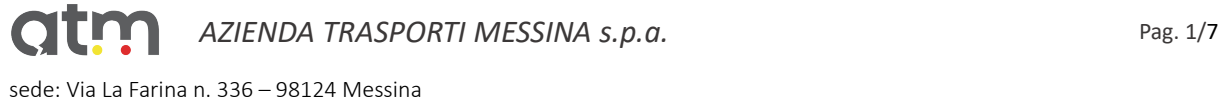

Cod. Fisc./P.IVA 03573940834 – REA ME-246800 – Iscrizione R.E.N. N58407 www.atmmessinaspa.it – PEC atm.messina@pec.it capitale sociale interamente versato € 4.000.000,00

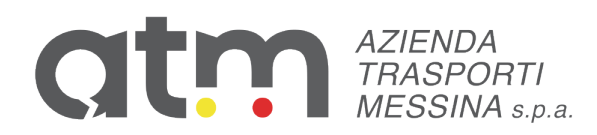

Vista la delibera del Consiglio di Amministrazione del 17/11/2022 con la quale è conferito al sottoscritto Direttore Generale ogni più ampio mandato per la predisposizione del presente bando;

Visto il Provvedimento del Direttore Generale n. 100 del 20/04/2023 di affidamento dei servizi di ricerca e selezione del personale alla società Ales S.r.l.;

#### Premesso

Che la Società Ales S.r.L., all'uopo incaricata, ha fatto pervenire a mezzo pec in data 20/07/2023 (prot. n. 8630 del 20/07/2023) un elenco di n. 100 candidati ammessi alla prova preselettiva, selezionati sulla base dei requisiti generali di ammissione richiesti all'art. 2 del bando di selezione; Che, in ordine all'art. 5 "Procedure di Selezione" della procedura selettiva pubblica in oggetto, "Qualora il numero delle istanze di partecipazione alla selezione, correttamente presentate, sia superiore a 40, si procederà ad una prova preselettiva secondo quanto disciplinato dal presente articolo;

#### **Considerato**

Che in ordine all'articolo 4 "Modalità e termini di presentazione della domanda "Alla scadenza del termine di presentazione della domanda, sarà pubblicato sul sito www.atmmessinaspa.it nella sezione Società Trasparente – Selezione del Personale -Reclutamento del Personale – Avvisi di Selezione, nonché sull'Albo Pretorio Online del Comune di Messina, socio unico, l'elenco non nominativo ma per numero di registro attribuito nella ricevuta di candidatura, degli ammessi alla selezione";

Che la Società Ales S.r.L. ha comunicato che è possibile procedere alla prova preselettiva in data 25/07/2023;

#### RENDE NOTO

- 1. Che la prova preselettiva di cui all'art. 5 dell'avviso di selezione in epigrafe, si svolgerà in data 25/07/2023 alle ore 11:30 in un'unica sessione in modalità da remoto secondo le indicazioni riportate nel documento "Istruzioni – Svolgimento da remoto", definite dalla Società Ales S.r.L., allegato al presente Avviso per costituirne parte integrante e sostanziale;
- 2. L'elenco dei candidati, identificati per numero di registro (ID Protocollo) attribuito nella ricevuta di candidatura, ammessi alla suindicata prova preselettiva, secondo l'elaborazione eseguita da Ales S.r.L., con nota prot. 8630 del 20/07/2023, come di seguito riportato:

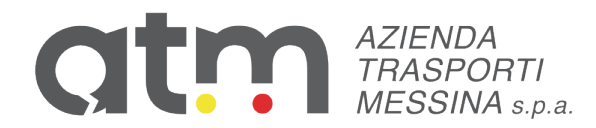

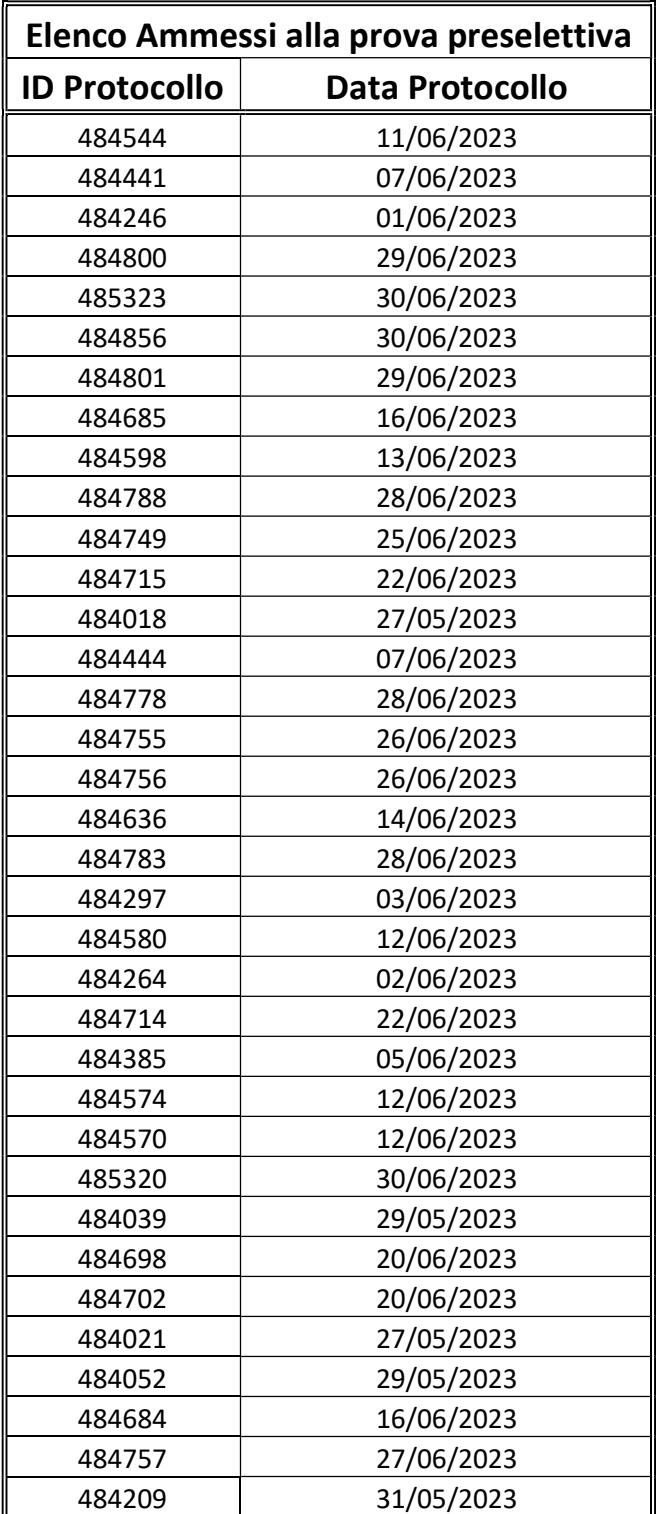

atm

AZIENDA TRASPORTI MESSINA s.p.a. Pag. 3/7

sede: Via La Farina n. 336 – 98124 Messina

Cod. Fisc./P.IVA 03573940834 – REA ME-246800 – Iscrizione R.E.N. N58407

www.atmmessinaspa.it – PEC atm.messina@pec.it

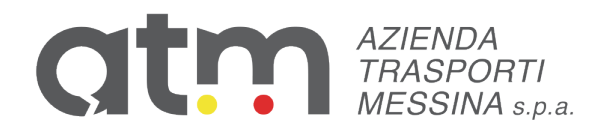

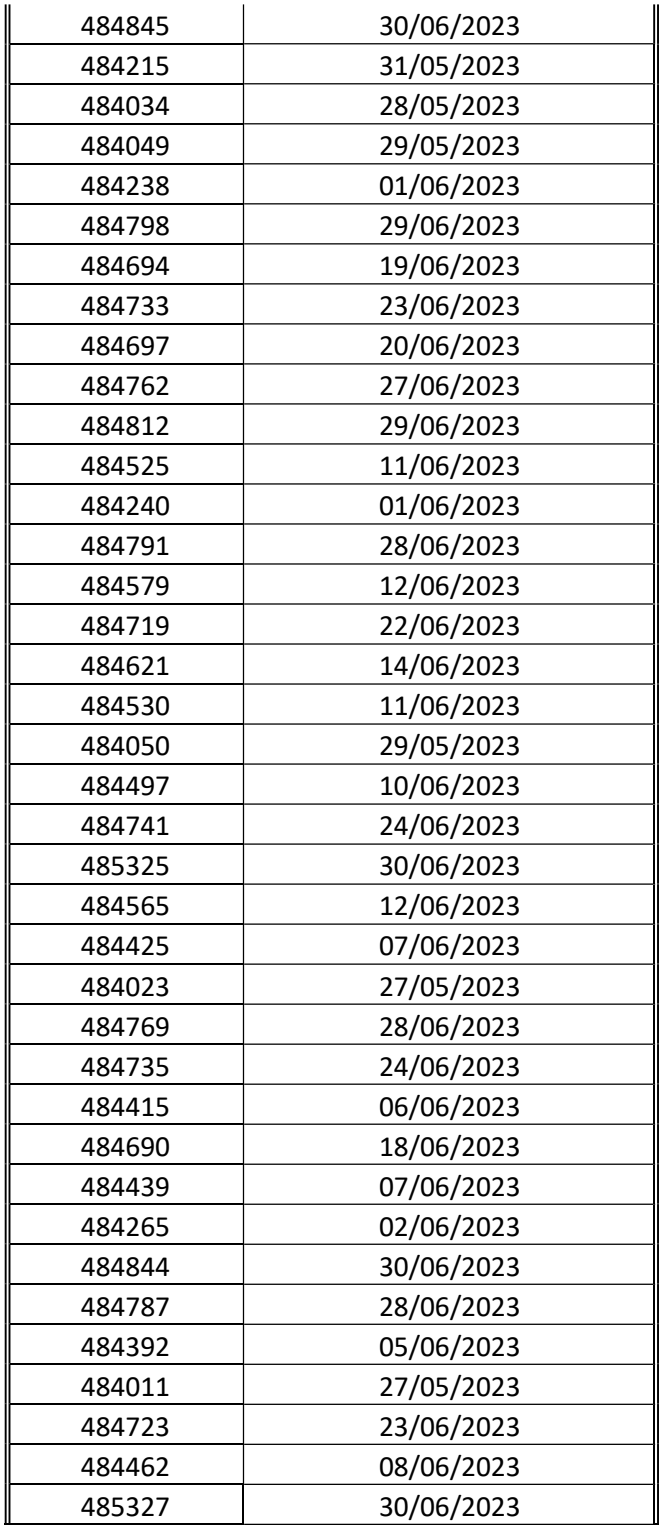

atm

AZIENDA TRASPORTI MESSINA s.p.a. Pag. 4/7

sede: Via La Farina n. 336 – 98124 Messina

Cod. Fisc./P.IVA 03573940834 – REA ME-246800 – Iscrizione R.E.N. N58407

www.atmmessinaspa.it – PEC atm.messina@pec.it

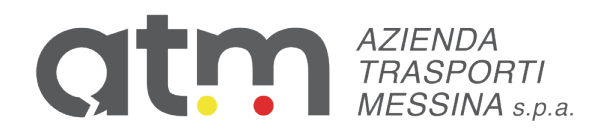

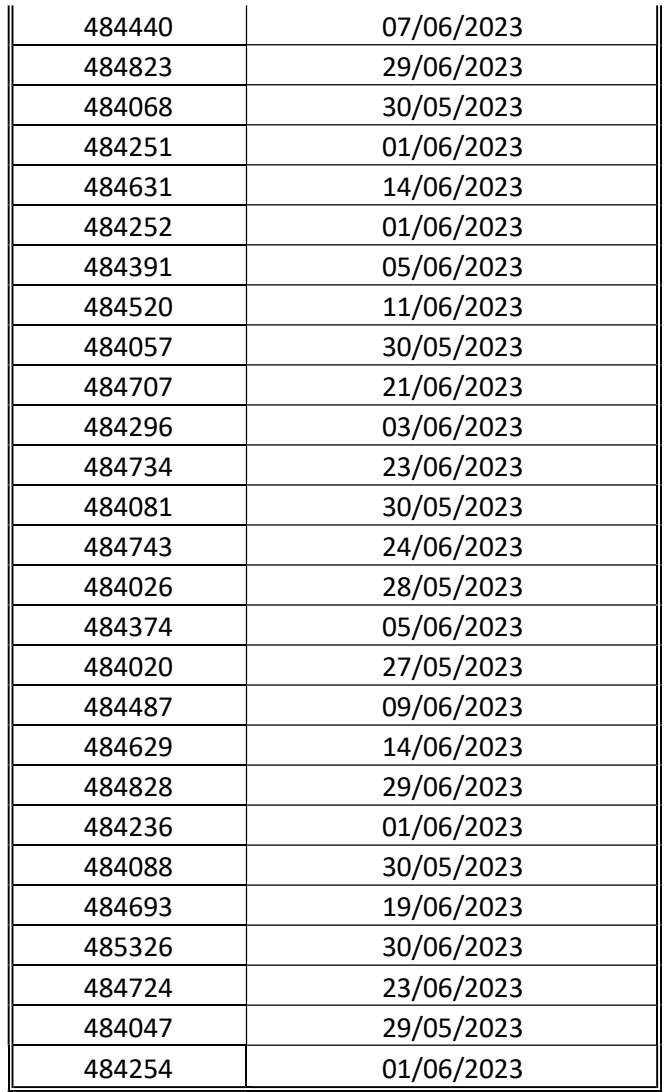

- 3. Che al fine di verificare l'adeguatezza della dotazione tecnica e per meglio comprendere le operazioni da svolgersi il giorno della prova, ciascun candidato dovrà seguire le indicazioni riportate nel documento "Istruzioni - Svolgimento prove da remoto", svolgendo tassativamente la simulazione almeno tre giorni prima della data di svolgimento della prova;
- 4. Che la prova preselettiva si svolgerà accedendo alla piattaforma della Società Ales S.r.l., società affidataria del servizio, nel rispetto delle istruzioni di cui all'allegato, pena l'esclusione dalla prova, secondo il seguente calendario:

**OTLY** AZIENDA TRASPORTI MESSINA s.p.a. Pag. 5/7 sede: Via La Farina n. 336 – 98124 Messina Cod. Fisc./P.IVA 03573940834 – REA ME-246800 – Iscrizione R.E.N. N58407 www.atmmessinaspa.it – PEC atm.messina@pec.it capitale sociale interamente versato € 4.000.000,00

# **CENTER AZIENDA**<br>MESSINA S.p.a.

il giorno 25/07/2023 dalle ore 10:00 alle ore 11:00 sono convocati i candidati di cui all'elenco ammessi alla prova preselettiva. I candidati che si dovessero presentare oltre l'orario indicato, non saranno ammessi a sostenere la prova.

L'inizio della prova è previsto orientativamente entro le ore 11:30;

5. Che tutti i candidati dovranno registrarsi e collegarsi, da dispositivo mobile (smartphone o tablet), alla conferenza Zoom per le operazioni di identificazione e di validazione del proprio ambiente di lavoro:

Link Zoom:

https://us02web.zoom.us/meeting/register/tZAvdu6gpj0vGtEgm6\_7qPe1ZtmsxVpuZBYO Che il candidato che omette di collegarsi alla conferenza Zoom sopra indicata nel giorno e nell'ora di convocazione sarà considerato assente e pertanto rinunciatario;

- 6. Che non è possibile in alcun modo anticipare o posticipare la prova rispetto alla data e all'orario indicati al punto 4;
- 7. Che in seguito all'accesso alla videoconferenza di cui sopra, il candidato dovrà scaricare, tramite il seguente link, il file di configurazione SEB da utilizzare per accedere alla propria prova. Tale file non dovrà assolutamente essere aperto prima di ricevere indicazioni in merito da parte dello staff tecnico. Qualora il file venisse aperto senza autorizzazione, il computer sarà immediatamente bloccato da una password.

File di Configurazione SEB:

https://www.alesinformatica.com/download/propeatmess/?wpdmdl=4933&masterkey=zEO KwKI-

DyfPCVmt2MmpM66jN187VJ6w0rbduXxfDSl91UmKms6510dTRpWfC5iqH0x3bKYIrANBIFU2Z uew\_\_zSb1FJgheMjKaexwErIJM;

- 8. Che il presente Avviso ed i relativi allegati sono resi noti :
	- sulla homepage del sito www.atmmessinaspa.it ;

- nella Sezione "Società Trasparente" raggiungibile dal percorso www.atmmessinaspa.it Sezione Società Trasparente – Selezione del Personale - Reclutamento del Personale – Avvisi di Selezione;

- sull'Albo Pretorio Online del Comune di Messina, socio unico;

## PRECISA

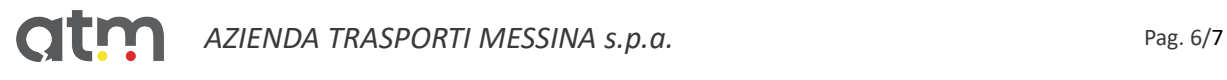

sede: Via La Farina n. 336 – 98124 Messina

Cod. Fisc./P.IVA 03573940834 – REA ME-246800 – Iscrizione R.E.N. N58407

www.atmmessinaspa.it – PEC atm.messina@pec.it

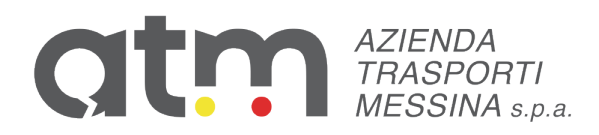

- 1. Che la suddetta pubblicazione ha valore di notifica ai diretti interessati a tutti gli effetti di legge;
- 2. Che qualora il candidato abbia domande o richieste di chiarimento o di supporto tecnico in ordine all'espletamento della prova potrà fare una segnalazione unicamente al seguente indirizzo e-mail assistenza.alesconcorsi@gmail.com messo a disposizione dalla Società Ales S.r.L.
- 3. Che durante lo svolgimento della prova concorsuale si osserva il principio per cui le comunicazioni viaggiano a rischio del mittente (il candidato). I candidati sono pertanto ritenuti personalmente responsabili del funzionamento delle dotazioni e della qualità e della continuità del segnale proveniente dalla loro postazione di concorso e dalla stanza isolata. La Commissione esaminatrice può disporre in qualunque momento l'esclusione del candidato qualora eventuali malfunzionamenti tecnici o del segnale di collegamento rendano impossibile il controllo sull'ambiente privato in cui il candidato svolge la prova.

Messina, 20/07/2023

 Il Direttore Generale Dott. Claudio Iozzi

Firmato digitalmente da **CLAUDIO IOZZI**

SerialNumber = TINIT-ZZICLD70E01Z322L  $C = IT$ Data e ora della firma: 20/07/2023 17:04:29

OIL AZIENDA TRASPORTI MESSINA s.p.a. Pag. 7/7

sede: Via La Farina n. 336 – 98124 Messina

Cod. Fisc./P.IVA 03573940834 – REA ME-246800 – Iscrizione R.E.N. N58407

www.atmmessinaspa.it – PEC atm.messina@pec.it

### **ALES S.r.l.**

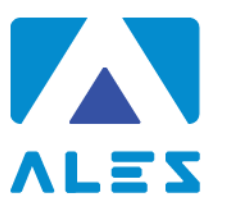

#### **GESTIONE DI CONCORSI E SELEZIONI PUBBLICHE**

#### **ISTRUZIONI – SVOLGIMENTO PROVA DA REMOTO**

#### **CAPITOLO 1 - REQUISITI E AVVERTENZE**

Si dispone di **prendere visione attentamente delle seguenti istruzioni** e predisporre la configurazione delle proprie attrezzature al fine di prendere confidenza nell'uso delle applicazioni.

Per sostenere l'esame, il candidato **deve obbligatoriamente**:

- Assicurarsi di avere una **connessione internet stabile**, con una velocità minima di 1.2 Mbps in download e di 1 Mbps in upload;
- Essere in possesso di un computer con Sistema Operativo Windows 10 o Mac OS X o versioni superiori;
- Essere in possesso di uno smartphone o tablet (da qui in avanti "dispositivo mobile") con fotocamera e audio funzionanti;
- Assicurarsi che, per tutta la durata dell'esame, il dispositivo mobile ed il computer rimangano **costantemente collegati alla corrente elettrica**, nel caso in cui uno dei due dispositivi dovesse spegnersi, il candidato potrà essere escluso dalla procedura;
- Assicurarsi che, per tutta la durata dell'esame, il dispositivo mobile ed il computer rimangano **costantemente connessi ad Internet,** se uno dei due dispositivi dovesse perdere la connessione, il candidato potrà essere escluso dalla procedura;
- Assicurarsi che, per tutta la durata dell'esame, il dispositivo mobile abbia **il Wi-Fi attivo e la modalità "Silenziosa" attiva**;
- **Non disattivare MAI fotocamera o microfono del dispositivo mobile**;
- Avere a portata di mano un **documento di identità** in corso di validità con fotografia.

**Attenzione!** La connessione tramite hotspot **non è da considerarsi "connessione stabile"**; in caso di caduta della connessione, il candidato potrà essere escluso dalla procedura.

Durante lo svolgimento dell'esame, il candidato **non potrà assolutamente**:

- consultare testi, appunti o manoscritti, salvo specifiche deroghe;
- indossare auricolari, smartwatch o dispositivi simili;
- utilizzare alcun dispositivo elettronico non previsto dalle presenti istruzioni;

• avere collegato al computer più di un monitor, eventuali monitor aggiuntivi devono essere rimossi prima dell'inizio della prova;

• copiare, scaricare, fotografare o appropriarsi in qualunque modo dei contenuti delle prove somministrate.

**Qualora il candidato non dovesse rispettare una delle indicazioni sopra riportate, la Commissione potrà procedere alla sua immediata esclusione dalla procedura.**

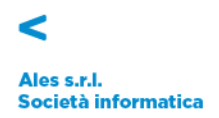

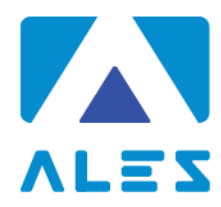

#### **CAPITOLO 2 - SOFTWARE E APPLICAZIONI**

L'esame verrà svolto con un browser particolare chiamato **SEB** (**Safe Exam Browser**), che impedisce al candidato di eseguire con il proprio computer qualsiasi operazione che non sia l'accesso all'esame stesso.

**Qualora non abbia mai utilizzato tale piattaforma il candidato dovrà scaricare il file di installazione adatto al proprio sistema operativo ed installarlo**:

- *1.* **[Scarica SEB per Windows](https://www.alesinformatica.com/wp-content/uploads/SEB/SEB_Windows.exe)** *(versione 3.1.1.250)*
- *2.* **[Scarica SEB per Mac](https://www.alesinformatica.com/wp-content/uploads/SEB/SEB_macOS.dmg)** *(versione 2.2.2)*

**Attenzione!** Una volta installato SEB, **non bisogna aprire** il "*SEB configuration tool"* e non deve essere modificata alcuna impostazione di configurazione. Deve solamente essere avviata la simulazione, nelle modalità sottoindicate.

il candidato dovrà inoltre scaricare sul proprio dispositivo mobile l'App **ZOOM – One Platform to Connect**, disponibile per iOS e Android o, se già installata, aggiornarla all'ultima versione. Il candidato, il giorno della prova, dovrà infatti collegarsi alla conferenza Zoom **direttamente dal proprio dispositivo mobile**.

#### **CAPITOLO 3 – SIMULAZIONE PROVA E SUPPORTO TECNICO**

Il candidato dovrà svolgere una simulazione sulla piattaforma dedicata al concorso, come di seguito descritto.

**Attenzione!** Il candidato, **almeno tre giorni prima della prova d'esame**, dovrà svolgere in autonomia una simulazione sulla piattaforma dedicata al concorso, come di seguito descritto.

La simulazione **NON** contiene domande sulla prova oggetto del concorso, ma domande fittizie, quindi **senza testo e senza risposta**.

**La simulazione serve esclusivamente a verificare che il software SEB sia stato correttamente installato e il vostro computer sia stato correttamente configurato.**

Se il file di simulazione viene aperto correttamente ed il candidato riesce a rispondere alle domande, significa che il sistema è stato correttamente configurato; in questo caso dovrà solo attendere la data della prova.

**Per svolgere la simulazione sarà necessario scaricare il file dal seguente link:**

**[Scarica file simulazione](https://www.alesinformatica.com/download/simulazione/?wpdmdl=2120&masterkey=6065e0715645f)**

Ales s.r.l. Società informatica

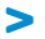

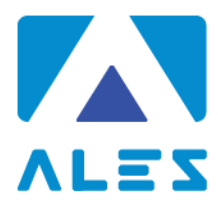

Dopo aver scaricato il file di simulazione, il candidato dovrà effettuare i seguenti passaggi:

- 1. assicurarsi di aver installato il software SEB, indicato al punto precedente;
- 2. aprire il file di simulazione, si avvierà in automatico il browser SEB;
- 3. verranno richiesti Username e Password.
- a. nel campo *Username* inserire il proprio Codice Fiscale;
- b. nel campo *Password* inserire la propria data di nascita (gg/mm/aaaa)
- 4. fare click su "Tenta il quiz adesso" e rispondere casualmente alle domande che vengono mostrate;
- 5. al termine della simulazione, il candidato dovrà fare click su *Termina Tentativo* e poi sul bottone *Invia Tutto e Termina*.

Nel caso in cui il candidato riscontrasse problemi nell'installazione del software **SEB**, nelle modalità di compilazione del test, sull'utilizzo dell'**App Zoom** di videoconferenza o avesse dubbi/difficoltà generiche, la Ales S.r.l. mette a disposizione i propri tecnici per delle sessioni di **assistenza** in videoconferenza.

I candidati potranno collegarsi il **martedì** e il **venerdì** dalle ore **16:00** alle ore **18:00** tramite il seguente Link Zoom.

#### **LINK ZOOM – SUPPORTO AI CANDIDATI:**

**<https://us02web.zoom.us/meeting/register/tZcvdeGvqjsoHdO8PFpSiB3rxA6Slcd6v6fk>**

In alternativa, per eventuali richieste di chiarimenti o supporto tecnico, il candidato dovrà fare riferimento **esclusivamente** alla seguente mail:

[assistenza.alesconcorsi@gmail.com](mailto:assistenza.alesconcorsi@gmail.com)

Indicando:

- Ente promotore del concorso;
- Profilo professionale;
- Nome, cognome e codice fiscale;
- La problematica riscontrata.

L'assistenza email è attiva dal **lunedì** al **venerdì** dalle ore **09:00** alle ore **18:00**.

Ales s.r.l. Società informatica

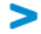

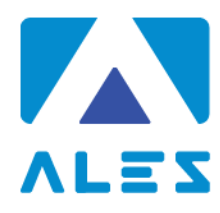

#### **CAPITOLO 4 - ALLESTIMENTO DELLA POSTAZIONE D'ESAME**

#### **Il candidato, il giorno della prova, dovrà necessariamente organizzare la propria postazione**

#### **d'esame così come di seguito descritto.**

- Scegliere una stanza **silenziosa, priva di altre persone** e correttamente illuminata, che abbia possibilmente un'unica porta d'accesso, che dovrà rimanere chiusa per tutta la durata della prova;
- Posizionare un supporto (libreria, mensola, treppiede etc.) su cui collocare il dispositivo mobile, con l'inquadratura della videocamera rivolta alla scrivania;
- tale supporto dovrà consentire di posizionare il dispositivo mobile come di seguito indicato:
	- o ad un'angolazione laterale rispetto alla scrivania di circa 45°;
	- o ad un'altezza da terra di circa 1,50 metri;
	- o ad una distanza dalla scrivania di circa 1,50 metri;
		- in modo da permettere la totale visibilità del candidato, della scrivania e della schermata del PC *(vedi figure sottostanti).*
- Assicurarsi che sulla scrivania **siano presenti esclusivamente** il computer ed il documento di riconoscimento; qualsiasi oggetto diverso da quelli precedentemente elencati dovrà essere rimosso, salvo specifiche deroghe;

Il candidato **non dovrà assolutamente** indossare indumenti in cui è possibile nascondere oggetti (per esempio felpe con tasche, giacche, giacconi).

#### **Attenzione!**

Si tenga presente che le disposizioni circa il posizionamento del dispositivo mobile alle proprie spalle e del relativo supporto sono orientative; tuttavia è fondamentale che l'inquadratura della videocamera sia tale da consentire ai nostri tecnici e alla Commissione una chiara visione del candidato, del PC e della scrivania, oltre ad una visione del resto della stanza.

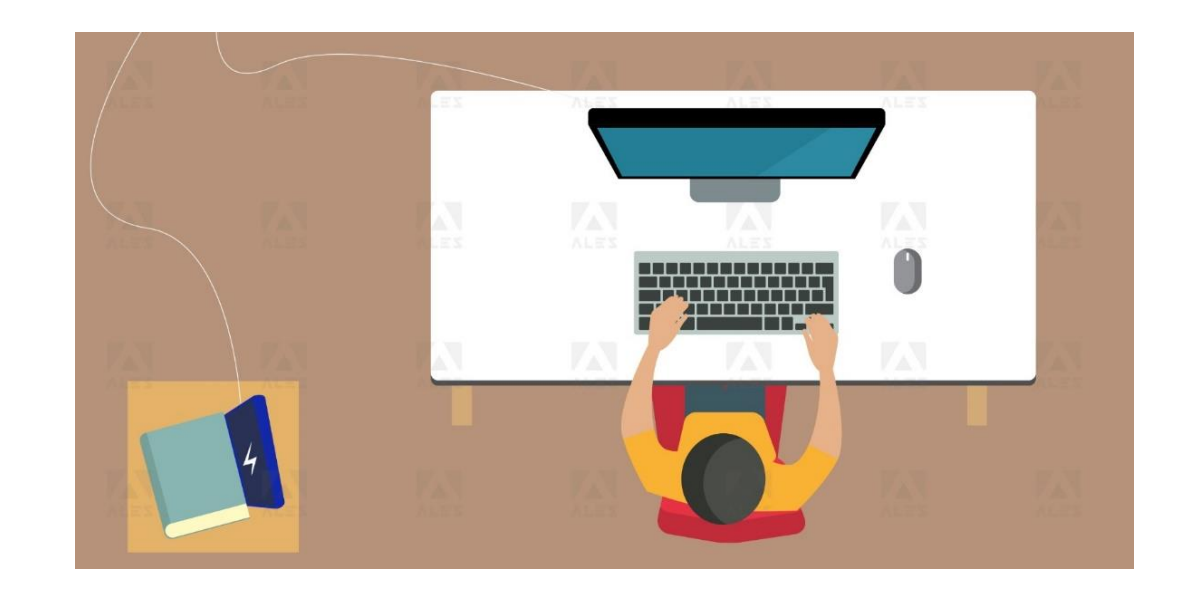

Ales s.r.l. Società informatica

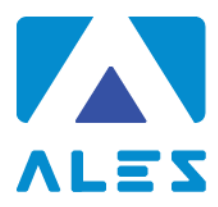

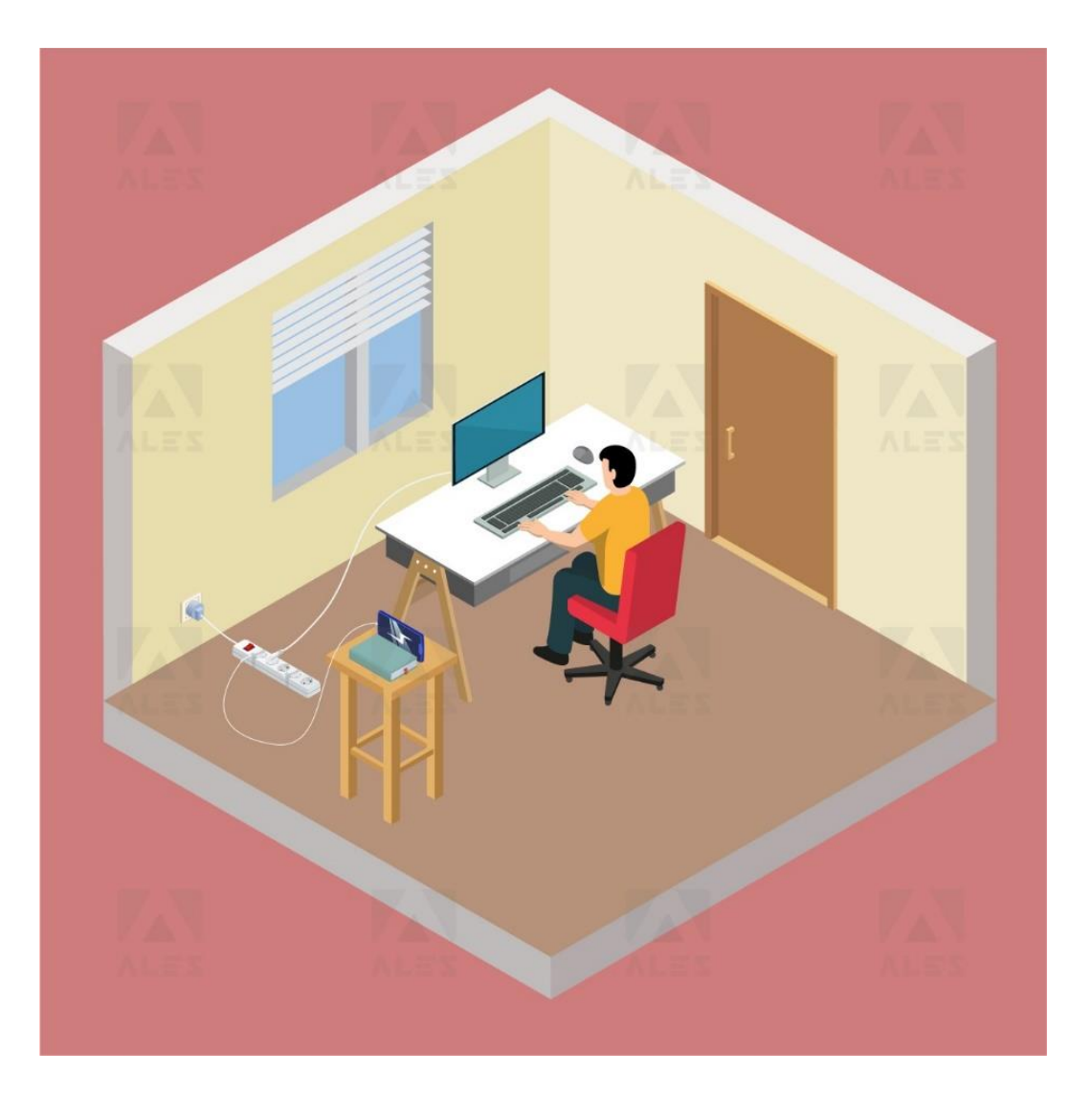

#### **CAPITOLO 5 - IDENTIFICAZIONE CANDIDATO**

Il giorno della prova, per accedere alla conferenza Zoom, **il candidato dovrà**:

- 1. Chiudere tutte le applicazioni aperte sul dispositivo mobile tranne Zoom;
- 2. Collegarsi alla videoconferenza Zoom, senza alcuna ulteriore comunicazione e/o preavviso, nel giorno e nell'ora indicati con l'avviso di convocazione pubblicato sul sito dell'Ente;
- 3. Compilare la pagina di registrazione con i dati richiesti;
- 4. Selezionare "**Entra con video"**;
- 5. Attendere che il responsabile della Ales S.r.l. lo ammetta alla videoconferenza;
- 6. Una volta entrato nella videoconferenza il candidato dovrà selezionare:

"**Chiama tramite audio Internet"** ed attendere indicazioni.

#### **Attenzione!**

Nel caso in cui, **entro 5 minuti** dalla richiesta di ingresso, il candidato non dovesse riuscire ad entrare in videoconferenza, dovrà chiudere l'applicazione ed effettuare nuovamente l'accesso. Se al secondo accesso il problema persiste, allora è pregato di contattare l'assistenza al seguente indirizzo: [assistenza.alesconcorsi@gmail.com](mailto:assistenza.alesconcorsi@gmail.com) indicando il problema riscontrato ed il concorso al quale si sta partecipando.

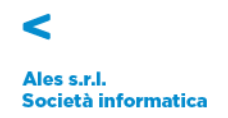

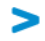

Il giorno della prova, una volta ammesso alla videoconferenza, **il candidato dovrà**:

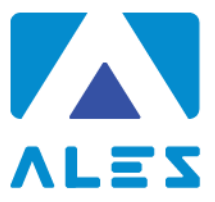

- 1. Sedersi alla postazione di lavoro, **chiudere tutte le applicazioni in esecuzione sul proprio computer** e scaricare e apire il file della "prova.seb" tramite il link presente nell'Avviso pubblicato sul sito dell'Ente;
- 2. Mostrare tramite il dispositivo mobile il proprio volto ed un documento d'identità;
- 3. Effettuare, quando richiesto, **una panoramica della stanza** in cui si svolgerà l'esame;
- 4. Consentire alla Commissione di verificare l'assenza di dispositivi di comunicazione (cuffie, auricolari, ecc.);
- 5. Posizionare il dispositivo mobile nelle modalità indicate al Capitolo 4, lasciando attivo il microfono ed **evitando qualsiasi rumore per tutta la durata dell'esame**;
- 6. Accedere con le stesse credenziali utilizzate per lo svolgimento della simulazione (vedi Capitolo 3);
- 7. Attendere la comunicazione di inizio della prova da parte della Commissione.

**Attenzione!** Con l'attivazione del videocollegamento il candidato presta il consenso alla registrazione delle immagini e alla registrazione di ogni altro dato personale che permetta la ricostruzione e il tracciamento di quanto accaduto durante la prova. In caso di eventuali istanze di accesso si seguiranno le disposizioni previste dagli artt. 24 e ss. della legge 241 del 7 agosto 1990.

Nel caso in cui fosse prevista la registrazione dell'aula virtuale, potrà essere visionata dal Titolare e dal Responsabile del trattamento nonché dalla Commissione Esaminatrice, dal Segretario e dai Proctor incaricati, ai soli fini di effettuare un controllo sul regolare svolgimento della prova. A conclusione della prova, la Commissione procederà alla verifica delle registrazioni laddove vi siano potenziali comportamenti fraudolenti. Entro le 48 ore (giornate lavorative) dall'effettuazione della prova, si procederà alla cancellazione delle registrazioni. Verranno conservate esclusivamente le registrazioni dei candidati per i quali si procederà all'esclusione per comportamenti fraudolenti o contrari alle disposizioni previste dal presente documento.

#### **CAPITOLO 6 - SVOLGIMENTO DELLA PROVA**

Per tutta la durata della prova, **il candidato dovrà**:

- 1. **Garantire l'assenza di altre persone** nella stanza;
- 2. **Tenere audio e video sempre attivi**, dall'inizio alla fine della sessione d'esame;
- 3. Qualora dovesse riscontrare problematiche tecniche, il candidato dovrà **alzare la mano in silenzio** e rimanere in attesa.

#### **CAPITOLO 7 - CONSEGNA DELLA PROVA D'ESAME**

Al termine della prova di esame, **il candidato dovrà**:

- Fare click sul bottone *Invia Tutto e Termina* per consegnare il proprio elaborato;
- **Alzare la mano, mantenendo l'assoluto silenzio** ed attendere le istruzioni dello Staff.

Per eventuali richieste di chiarimenti o supporto tecnico, il candidato dovrà fare riferimento **esclusivamente** alla seguente mail: [assistenza.alesconcorsi@gmail.com](mailto:assistenza.alesconcorsi@gmail.com)

Ales s.r.l. Società informatica

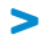

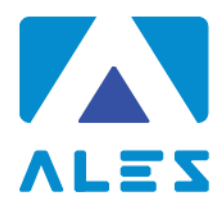

#### *Informativa Privacy Ales s.r.l.*

*Ai sensi e per gli effetti degli artt. 13 e 14, GDPR 679/2016, Vi informiamo che tutti i dati da Voi precedentemente forniti e quelli che saranno successivamente raccolti saranno trattati dal responsabile del trattamento dei dati Ales s.r.l. (p. iva 02457970925), con sede in Cagliari, via dell'Artigianato, n. 9, in persona del legale rappresentante pro tempore.*

*I dati raccolti, custoditi e trattati da Ales s.r.l. sono quelli relativi alle anagrafiche degli utenti (nome e dati anagrafici, codice fiscale, indirizzi di posta elettronica e ogni altra eventuale informazione che possa essere utile per l'assegnazione di punteggio nello svolgimento delle prove concorsuali) che intendono richiedere o sono già in possesso delle credenziali per accedere alla sezione dedicata all'utilizzo del software per la partecipazione alle prove concorsuali di proprietà di Ales s.r.l.*

*Tutti i dati raccolti, custoditi, gestiti e analizzati sono necessari e fondamentali per la corretta registrazione alla piattaforma e ottenere l'accesso all'utilizzo autonomo del software gestionale.*

*Il mancato consenso al trattamento dei dati comporterà l'impossibilità di effettuare la registrazione alla piattaforma oltre all'impossibilità di accedere all'utilizzo autonomo del software per la partecipazione alle prove concorsuali.*

*I dati raccolti ci consentono inoltre di inviare comunicazioni attinenti all'oggetto per il quale sono stati*

*forniti.*

*I dati saranno trattati esclusivamente con sistemi informatici collegati ad una rete interna e ad un server esterno concesso in dotazione dalla Società Aruba S.p.a. nominata responsabile esterno con scrittura privata sottoscritta in data 18/06/2018.*

*Tutti i sistemi informatici utilizzati da Ales s.r.l. sono costantemente aggiornati e protetti da software antivirus e firewall. Ales s.r.l. è dotata di computer, chiavi usb e smartphone tutti adeguatamente protetti da password personale periodicamente sostituita e dotati di numero identificativo. Ogni dispositivo è direttamente riferibile alla persona che lo utilizza. I dati raccolti saranno custoditi e conservati per un termine di dieci anni decorrente dalla data di conclusione dell'ultimo progetto per il quale è stata utilizzata la piattaforma e in ogni caso per i tempi imposti dagli obblighi di legge.*

*In ogni momento l'interessato potrà chiedere al titolare del trattamento o al responsabile, l'accesso ai dati personali e la rettifica o la cancellazione degli stessi o la limitazione del trattamento che lo riguardano. L'interessato avrà inoltre diritto di chiedere e ottenere la portabilità dei propri dati secondo la vigente normativa.*

*Ogni richiesta e/o informazione relativa alla custodia o al trattamento dei dati dovrà essere avanzata nei confronti del titolare del trattamento mediante raccomandata A.R. da spedire all'indirizzo Via dell'Artigianato, 9 – 09122 – Cagliari (CA) o all'indirizzo di posta elettronica certificata [alesconcorsi@legalmail.it](mailto:alesconcorsi@legalmail.it)*

*Resta salvo il diritto dell'interessato di proporre reclamo ad un'autorità di controllo in merito a presunte irregolarità nella gestione dei dati forniti.*

Ales s.r.l. Società informatica

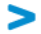